## Kazanç Yardım Sabitleme

Bu bölüm yardımıyla personel bazında bazı kazanç ve yardımların değer veya tutarları sabitleştirilebilir. Bu işlem, genelde personelin bir kısmına her ay verilen ve personel bazında tutarı değişken olabilen kazanç ve yardımlar için kullanılır.

Gezgin\Bordro\Bordro\Kayıt\Personel Bilgileri\Personel Sabit Bilgileri ekranında sağ click ile açılan menüden Kazanç/Yardım Sabitleme menüsüne ulaşılır.

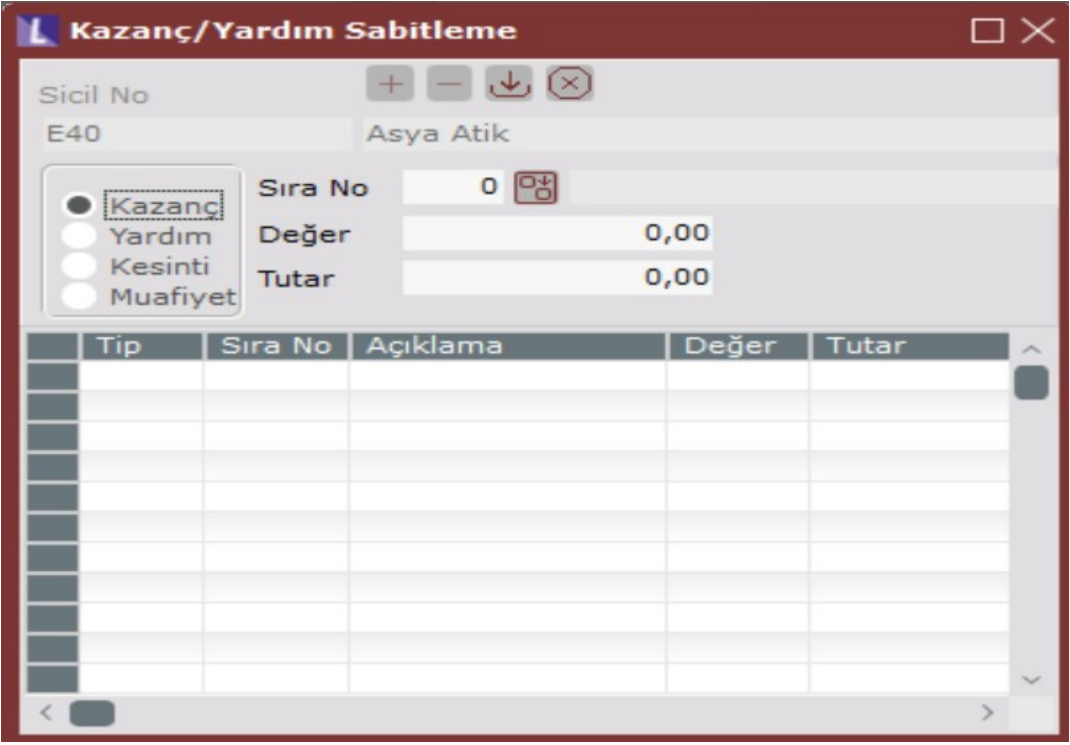

Kazanç/Yardım/Kesinti/Muafiyet: Sabitleme işleminin yapılacağı KYKM türünün seçilebileceği sahalardır.

Sıra No: Seçilen KYKM'lerden hangi sırada olan için tanımlama yapıldığının belirtildiği sahadır.

Değer: Sabitleme işlemi ay, gün, saat, miktar gibi değerler üzerinden yapılacaksa giriş yapılması gereken sahadır.

Tutar: Sabitleme işlemi için parasal bir tutar belirtilecek ise giriş yapılması gereken sahadır.

Örnek vermek gerekirse; Kasa Tazminatı yardımları bu türden yardımlardır. Bu yardımların tutarları her ay alacak olan personellere elle işlemektense sabit bilgilerine kaydedilebilir. Bu bölümde sabitlenen Değer/ Tutarların puantaj bilgilerine aktarımı, İşlemler/ Puantaj İşlemleri/ Hızlı Puantaj Atama seçeneği yardımıyla sabitlenen seçeneği işaretlenerek yapılabilir. Sabit olarak atanması istenen Kazanç, Yardım, Kesinti, başlık ve değerleri Raporlar bölümündeki Sabitlenen KYKM bölümünden, personeller bazında listelenebilir. Bu türden sabitlenen Kazanç, Yardım, Kesinti ve Muafiyetlerin Ücret Hesaplama Kod Girişi bölümünde İşçi / Memur çarpan değerine 0 (sıfır), Çarpanına (S) Sabit girilmelidir.

## ÖRNEK UYGULAMA

Örneğin; İlgili personellere her ay 500,00 TL Kasa Tazminatı ödemesi yapılmak istenmektedir.

Öncelikle Ücret Hesap Kod Girişi ekranında Kasa Tazminatı adı altında Kazanç tanımlaması yapılır.

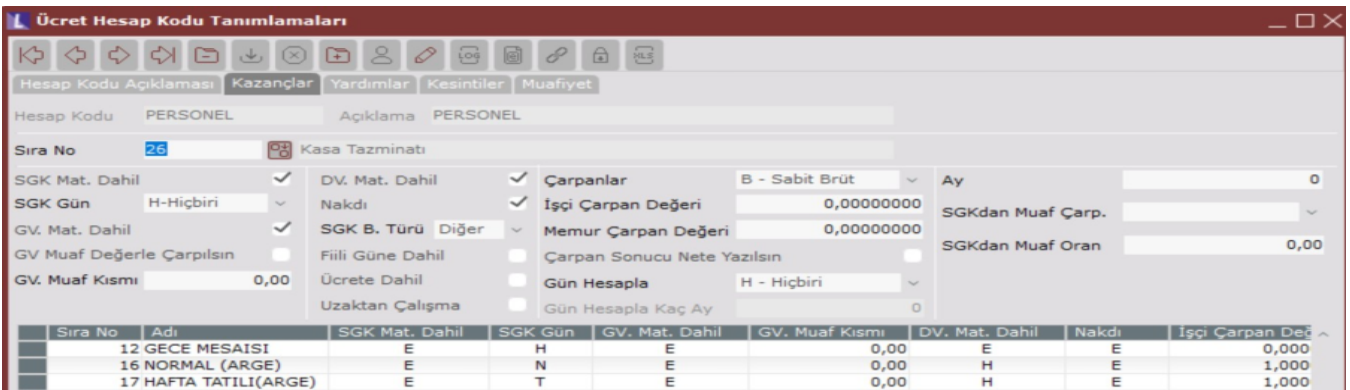

Personel Sabit Bilgileri ekranından ilgili personel seçimi yapıldıktan sonra sağ click ekranı ile açılan menüden Kazanç/Yardım Sabitleme menüsüne ulaşılır.

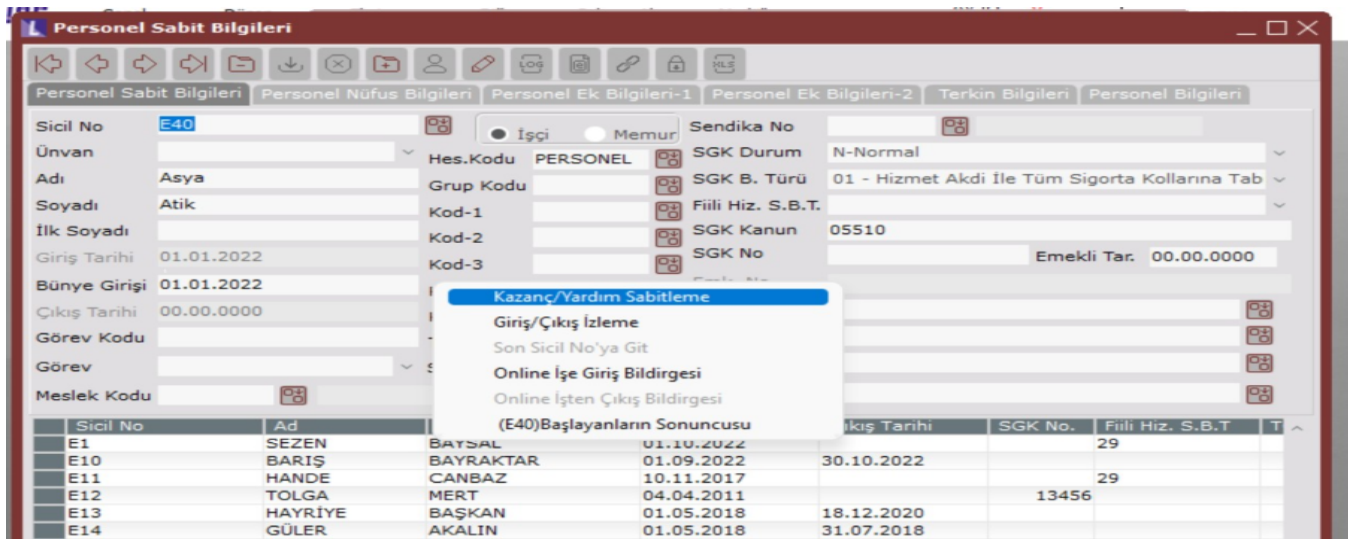

Kazanç/Yardım Sabitleme ekranından ilgili personele Kasa Tazminatı adlı Kazanç tanımlaması için 500,00 TL tutar girilir.

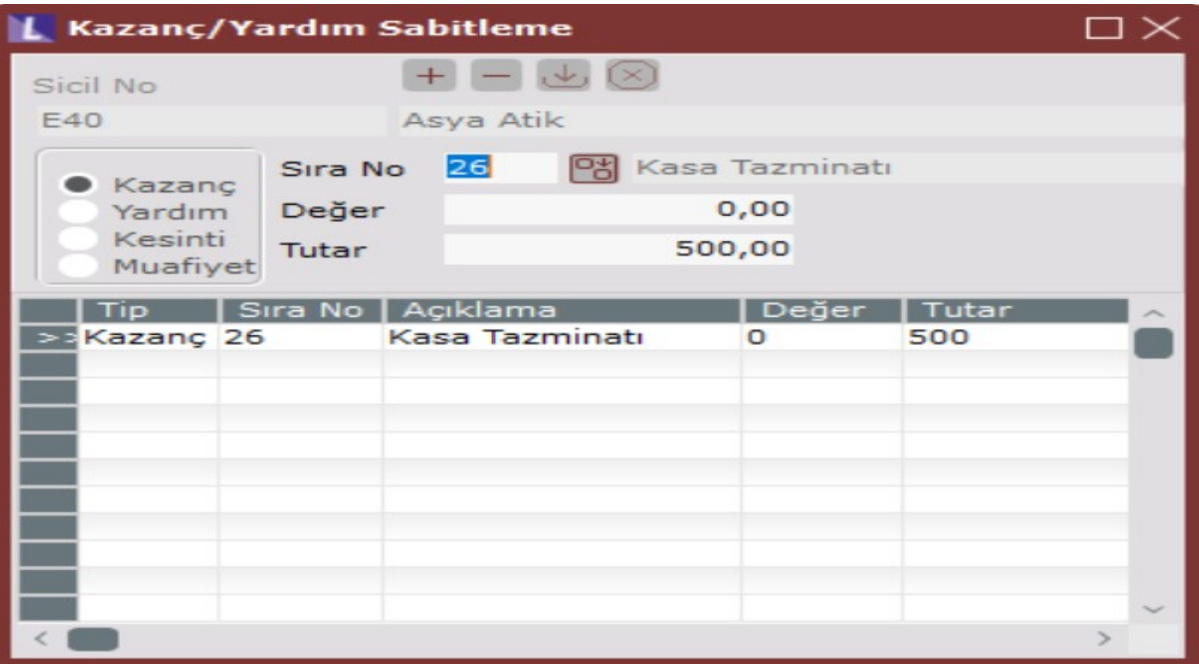

Sabit olarak atanan Kazanç tipi seçilir sabitlenen seçeneği işaretlenerek tamam butonuna basılır. İşlemler Tamamlandı mesajından sonra puantaj bilgileri ekranına ilgili kazanç tanımlamasının tutarını yansıtmış olacaktır.

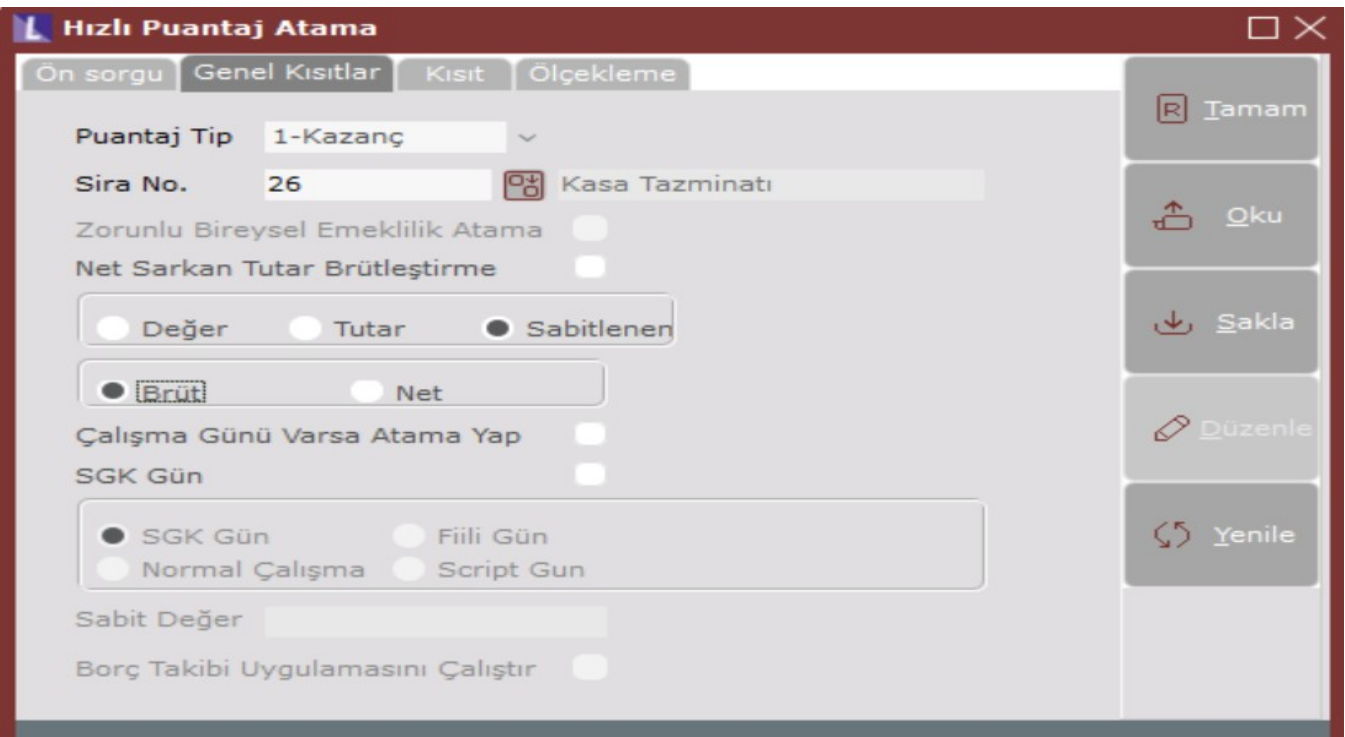

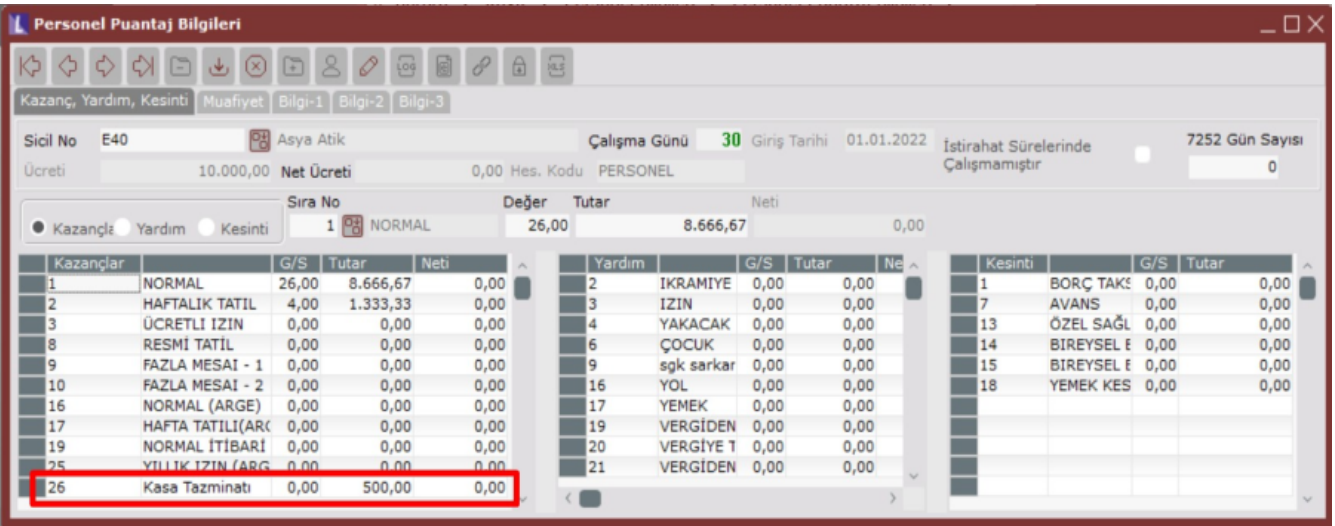

Genel olarak hızlı puantaj atama ekranında puantaj tipi olarak kazanç yardım kesinti gibi seçim yapmaksızın Sabitlenen seçeneği seçilip işlem yapıldığı taktirde de tüm personellerin sabitlenen puantaj tipleri puantaj hesaplama ekranına yansıtılacaktır.

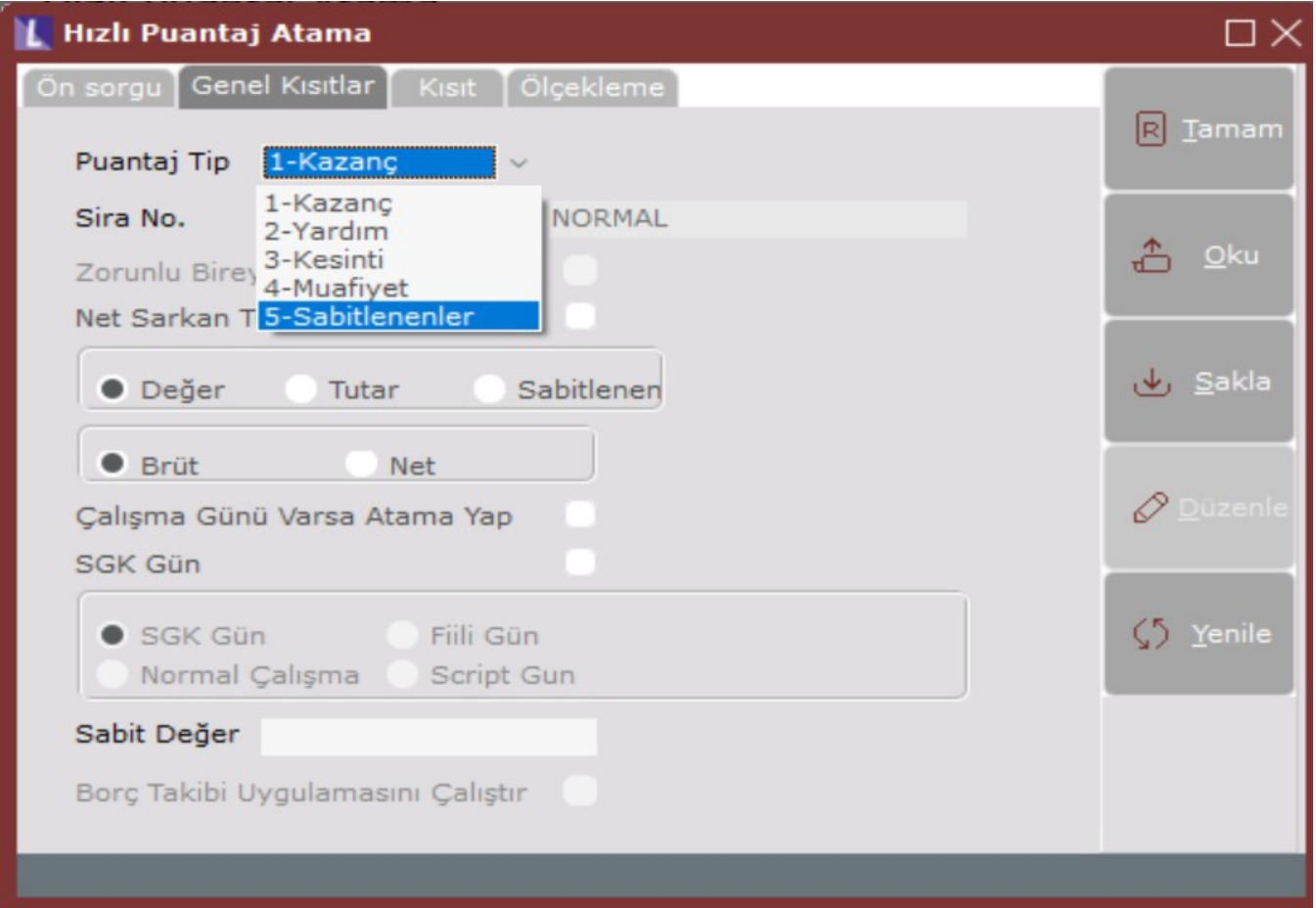

Bu tanımlama kazanç yardım sabitleme ekranında tanımlı olduğundan dolayı Sonraki aya devir yapıldığında tekrardan puantaja yansıtılmak istenildiği taktirde yeni ay da hızlı puantaj atama işlemi tekrar çalıştırılarak puantaja yansıtılabilir.